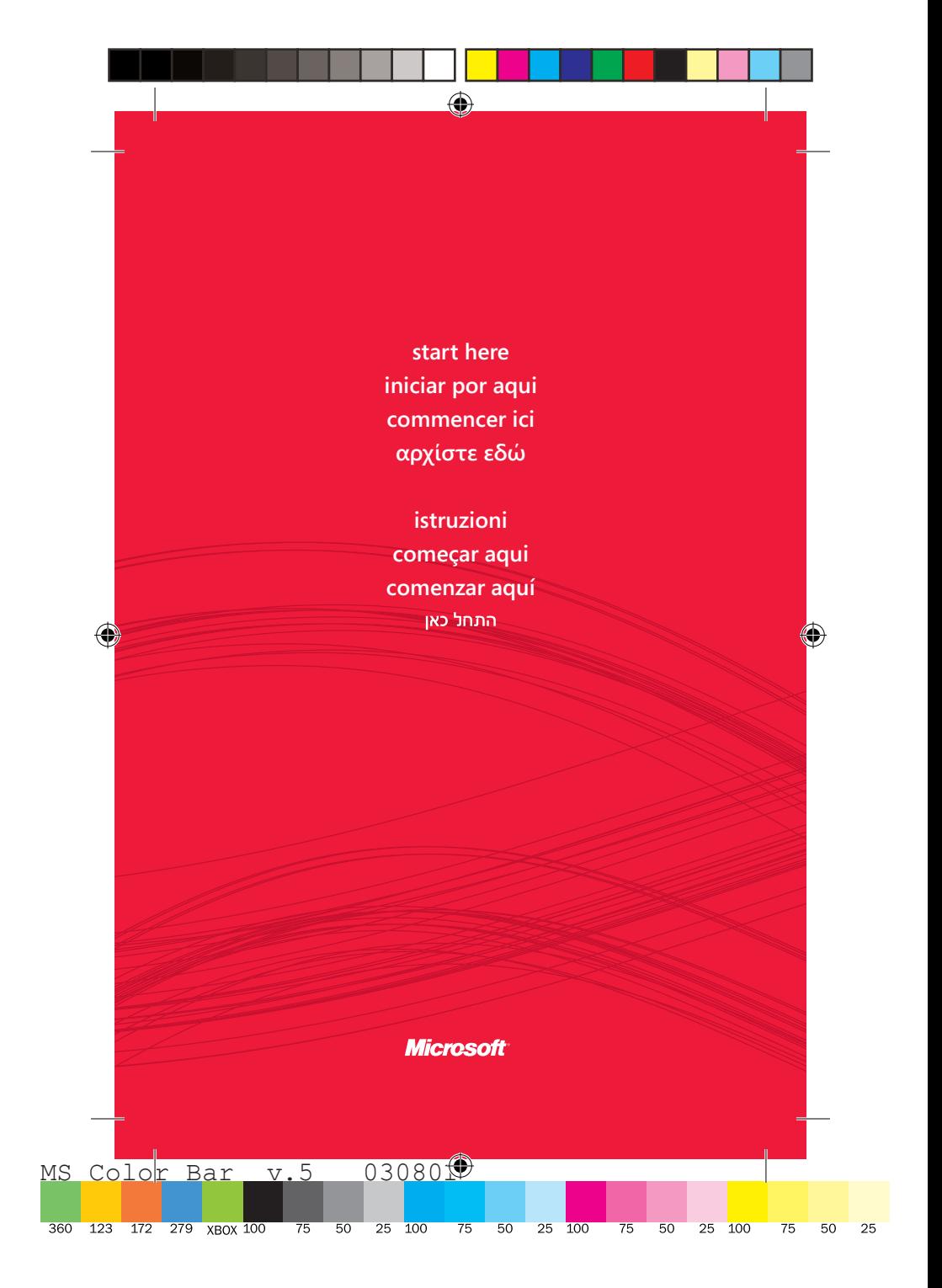

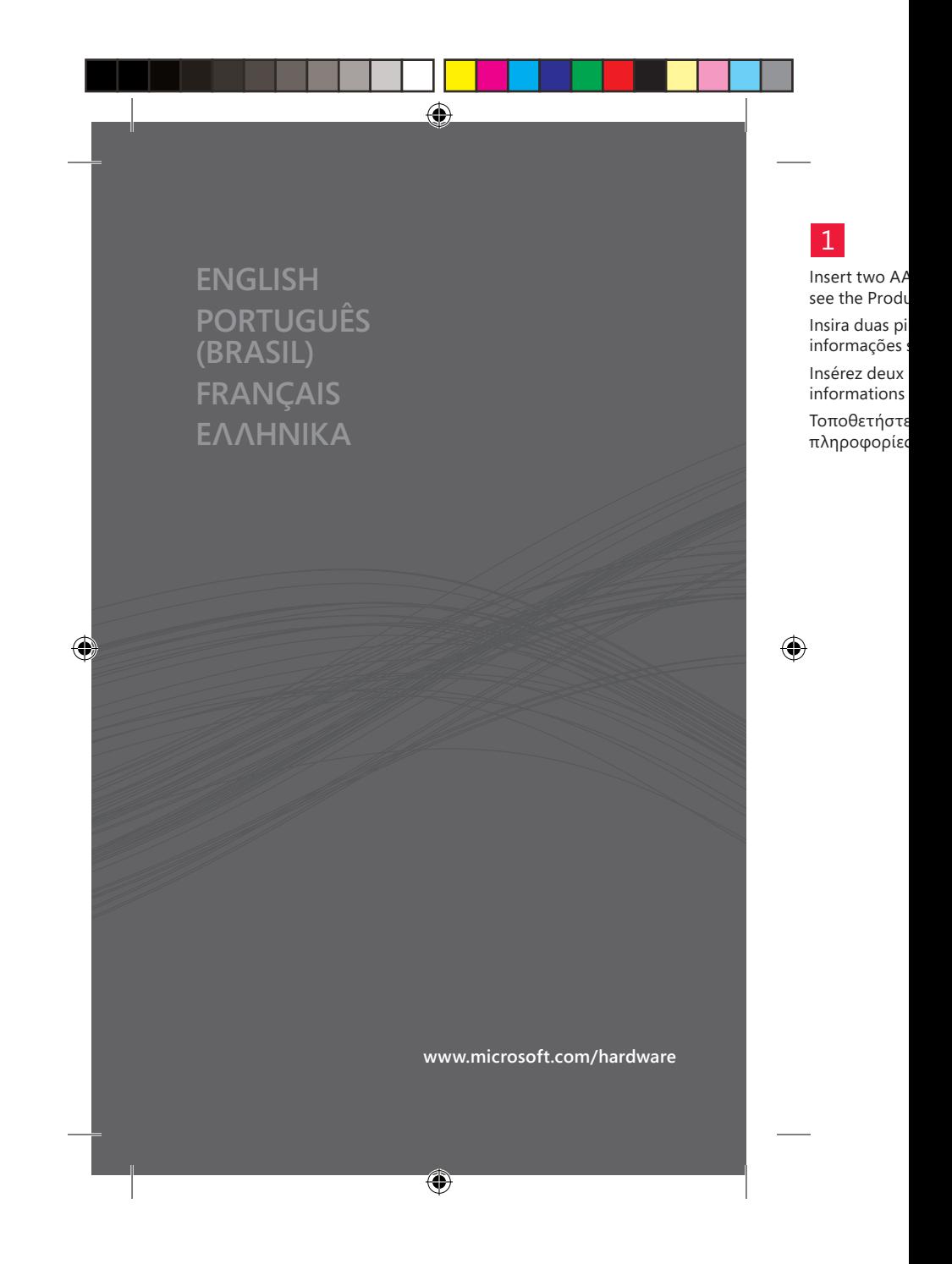

# 1

Insert two AAA alkaline batteries.  $\triangle$  For safety information, see the Product Guide.

 $\bigoplus$ 

Insira duas pilhas alcalinas do tipo AAA.  $\Box$  Para obter informações sobre segurança, consulte o Guia do Produto.

Insérez deux piles alcalines AAA.  $\triangle$  Pour obtenir des informations sur la sécurité, consultez le guide du produit.

Τοποθετήστε δύο αλκαλικές μπαταρίες AAA. Για πληροφορίες ασφάλειας, ανατρέξτε στον Οδηγό προϊόντος.

 $\bigcirc$ 

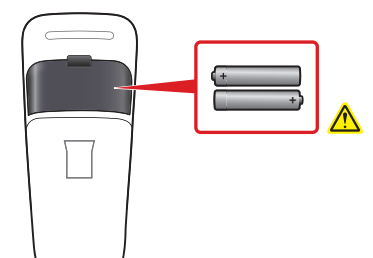

**www.microsoft.com/hardware**

# 2 3

Bend the mouse to turn on power. Flatten to turn off. Dobre o mouse para ligá-lo. Estique para desligá-lo. Pliez la souris pour la mettre sous tension. Aplatissez-la pour l'éteindre.

 $\bigoplus$ 

Λυγίστε το ποντίκι για να το ενεργοποιήσετε. Ισιώστε το για να το απενεργοποιήσετε.

Insert the tra Insira o transe Insérez le tra Εισαγάγετε τ υπολογιστή

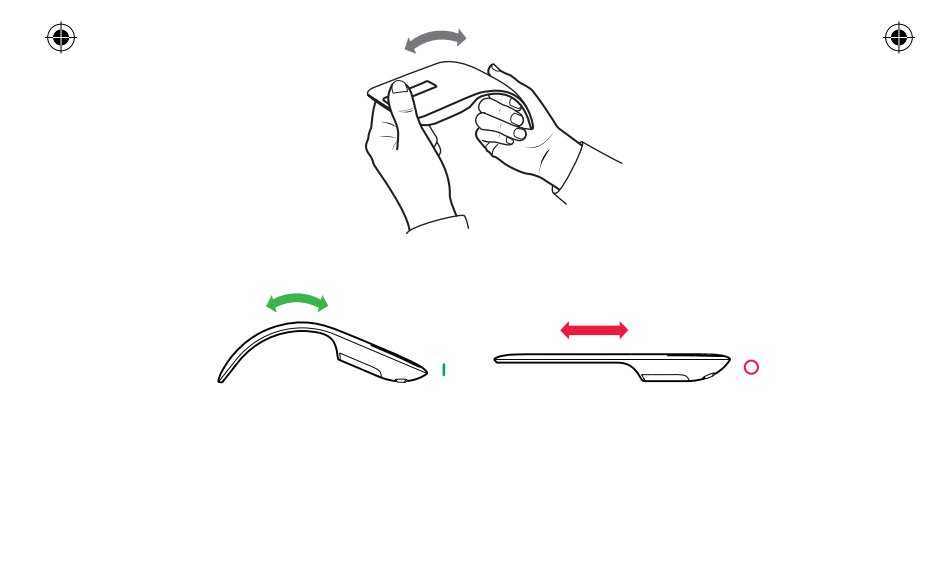

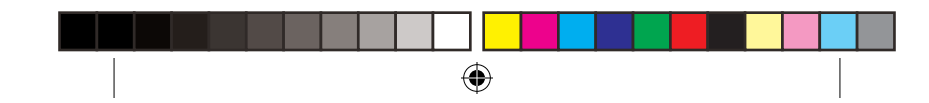

۴. Dobre o mouse para ligá-lo. Estique para desligá-lo. z-la pour

στε το για

 $\bigoplus$ 

 $\circ$ 

 $\overline{\phantom{a}}$ 

# 3

Insert the transceiver into a USB port on your computer. Insira o transceptor em uma porta USB do computador. Insérez le transmetteur dans le port USB de votre ordinateur. Εισαγάγετε τον πομποδέκτη σε μια θύρα USB του υπολογιστή σας.

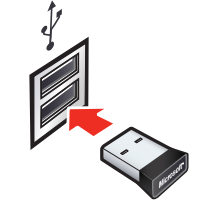

 $\bigoplus$ 

# $\overline{4}$  is a set of  $\overline{4}$  is a set of  $\overline{1}$  is a set of  $\overline{1}$  is a set of  $\overline{1}$  is a set of  $\overline{1}$  is a set of  $\overline{1}$  is a set of  $\overline{1}$  is a set of  $\overline{1}$  is a set of  $\overline{1}$  is a set of  $\overline{1}$  is

◈

Download and install the Mouse software to configure optional touch scrolling settings.

⊕

Baixe e instale o software do Mouse para definir as configurações opcionais de rolagem sensível ao toque.

Téléchargez et installez le logiciel de la souris pour configurer les paramètres de défilement tactile facultatifs.

Πραγματοποιήστε λήψη και εγκαταστήστε το λογισμικό του ποντικιού για να ρυθμίσετε επιπλέον παραμέτρους για την κύλιση αφής.

For transport underneath t

Para o transp sob o mouse.

Pour le trans magnétique s

Για τη μεταφ μαγνητική υπ ποντικιού.

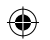

# **www.microsoft.com/hardware/downloads**

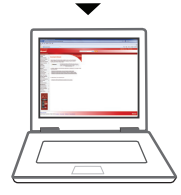

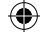

 $\bigoplus$ 

are optional

ue. :onfigurer

> ισμικό του ς για την

For transport, stow the transceiver in the magnetic holder underneath the mouse.

Para o transporte, armazene o transceptor no suporte magnético sob o mouse.

Pour le transport, rangez le transmetteur dans l'emplacement magnétique situé sous la souris.

Για τη μεταφορά, τοποθετήστε τον πομποδέκτη στη μαγνητική υποδοχή που βρίσκεται στο κάτω μέρος του ποντικιού.

 $\bigoplus$ 

**www.microsoft.com/hardware/downloads**

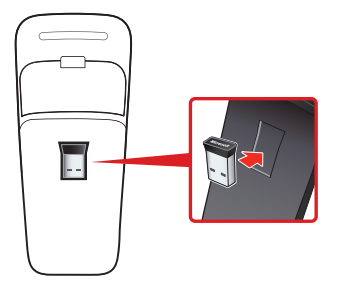

# **ΕΚΜΑΘΗΣΗ DIDACTICIEL TUTORIAL TUTORIAL**  EKMAOHZH - DIDACTICIEL - TUTORIAL - TUTORIAL

♦

Experience the full capabilities of your mouse by exploring the online tutorial at **www.arctouchmouse.com**.

 $\bigoplus$ 

Experimente todos os recursos do seu mouse explorando o tutorial online em **www.arctouchmouse.com**.

Profitez de l'intégralité des fonctionnalités de votre souris en découvrant le didacticiel en ligne à l'adresse suivante : **www.arctouchmouse.com**.

Ανακαλύψτε όλες τις δυνατότητες του ποντικιού που διαθέτετε μέσω του ηλεκτρονικού αρχείου εκμάθησης που θα βρείτε στη διεύθυνση **www.arctouchmouse.com**.

◈

**Deslize** o ded rolar. Faites glisser

**Slide** your fin

tactile pour f Σύρετε το δά λωρίδα αφή

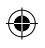

mouse by

mouse

lités de el en ligne

 $\mathfrak{v}$ 

ηλεκτρονικού αρχείου εκμάθησης που θα

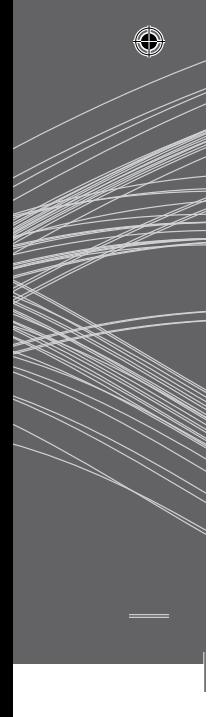

**Slide** your finger up or down the touch strip to scroll.

**Deslize** o dedo para cima ou para baixo na faixa de toque para rolar.

 $\bigoplus$ 

**Faites glisser** votre doigt vers le haut ou le bas sur la réglette tactile pour faire défiler.

**Σύρετε** το δάχτυλό σας προς τα επάνω ή προς τα κάτω στη λωρίδα αφής για να πραγματοποιήσετε κύλιση.

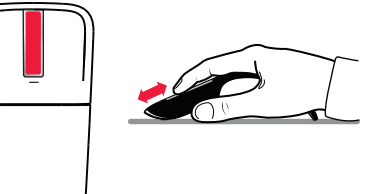

**Flick** your finger up or down to scroll quickly.

**Movimente** seu dedo para cima ou para baixo para rolar rapidamente.

**Donnez un petit coup** avec votre doigt vers le haut ou le bas pour faire défiler rapidement.

 $\bigoplus$ 

**Τινάξτε ελαφρά** το δάχτυλό σας προς τα επάνω ή προς τα κάτω για να πραγματοποιήσετε γρήγορη κύλιση.

Tap at the to **Toque** na par para baixo.

**Tapez** sur le l

**Χτυπήστε** στ πραγματοπο προς τα κάτω.

◈

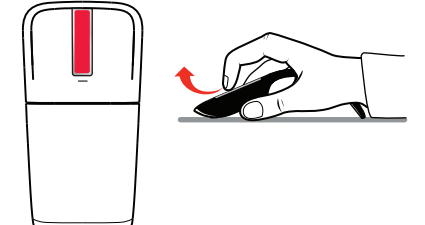

 $\bigoplus$ 

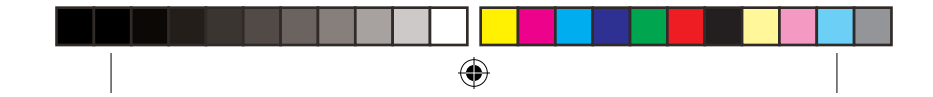

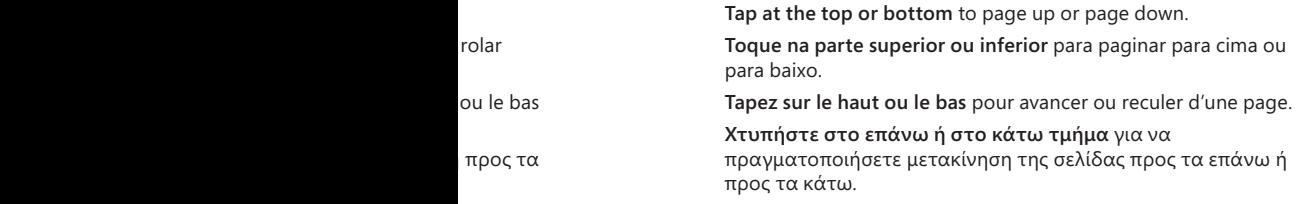

 $\bigoplus$ 

L. 

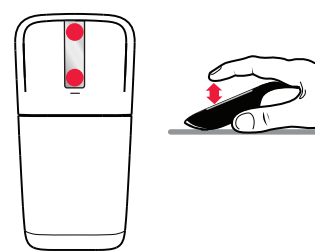

I

**Double-tap in the middle** to middle-click. (In Windows Internet Explorer, middle-click a link to open the link in a new tab.)

⊕

**Toque na parte central** para clicar com o botão do meio do mouse. (No Windows Internet Explorer, clicar com o botão do meio do mouse em um link o abre em uma nova guia.)

**Tapez au milieu** pour un clic central. (Dans Windows Internet Explorer, vous pouvez utiliser le clic central sur un lien pour l'ouvrir dans un nouvel onglet.)

**Χτυπήστε στο κέντρο** για μεσαίο κλικ. (Στον Internet Explorer των Windows, κάντε μεσαίο κλικ σε μια σύνδεση για να την ανοίξετε σε νέα καρτέλα.)

**Double-tap** a and Excel, mi

**Tocar duas vez** o botão do n o botão do m

Tapez deux f Microsoft Wo activer le déf

**Το διπλό χτύ κράτημα** ισο μέσω του κο στο Microsof αυτόματη κύ

⊕

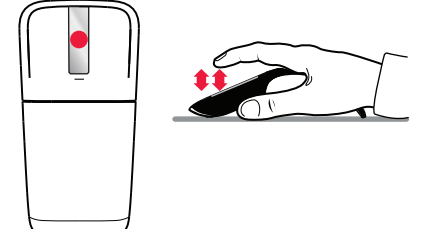

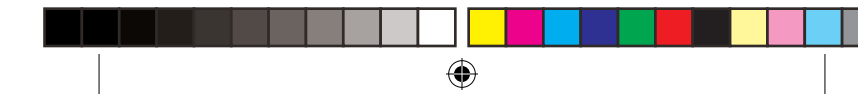

**Dws Internet** v tab.) meio do botão do ia.) s Internet en pour

> *Ret* Explorer ια να την

**Double-tap and hold** equals middle drag. (In Microsoft Word and Excel, middle drag to AutoScroll.)

**Tocar duas vezes e manter pressionado** equivale a arrastar com o botão do meio. (No Microsoft Word e no Excel, arraste com o botão do meio do mouse para fazer a rolagem automática.)

**Tapez deux fois et gardez** pour faire glisser au milieu. (Dans Microsoft Word et Excel, vous pouvez faire glisser au milieu pour activer le défilement automatique.)

**Το διπλό χτύπημα και, στη συνέχεια, το παρατεταμένο κράτημα** ισοδυναμεί με τη μεταφορά που πραγματοποιείται μέσω του κουμπιου του τροχού κύλισης. (Χρησιμοποιήστε το στο Microsoft Word και στο Excel για να πραγματοποιήσετε αυτόματη κύλιση.)

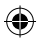

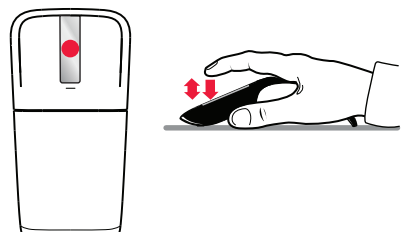

## ⚠ For the latest information and updates, go to **www.microsoft.com/hardware**. For important safety and environmental information, see the Product Guide.

Para obter as informações e atualizações mais recentes, vá para **www.microsoft.com/hardware**. Para obter informações importantes sobre segurança e meio ambiente, consulte o Guia do Produto.

 $\bigoplus$ 

Pour obtenir les toutes dernières informations et mises à jour, visitez le site **www.microsoft.com/hardware**. Pour obtenir des informations importantes sur la sécurité et l'environnement, consultez le guide du produit.

Για τις πιο πρόσφατες πληροφορίες και ενημερώσεις, μεταβείτε στη διεύθυνση **www.microsoft.com/hardware**. Για σημαντικές πληροφορίες σχετικά με την ασφάλεια και το περιβάλλον, ανατρέξτε στο εγχειρίδιο του προϊόντος.

> עיין במדריך למשתמש эльмрты/то נטבנת המידע והעדכו

◈

are. Para o<sub>i</sub>paw

Para de actualização . Para obter informações de **www.microsoft.com/hardware** op jenu

ptis li enstisiv . Per informazioni importanti **www.microsoft.com/hardware** sullo pro

⊕

⊕

Per ottenere aggiornamenti e informazioni recenti, visitare il sito www.microso.thoo.hardware. Per intoist indianal independent sulla sicurezza e sull'ambiente, vedere la Guida al prodotto.

Para obter as informações e actualizações mais recentes, vá para www.microso.tt.com/hardware. Para obter informações de segurança e ambientais importantes, consulte o Manual do Produto.

Para obtener la información más reciente y las actualizaciones, vaya a www.mi**crosoft.com/hardware**. Para obtener información importante sobre seguridad y medio ambiente, consulte la Guía del producto.

עיין במדריך למשתמש. enswbnar/moo.thozonoim.www. לקבלת מידע בטיחות ומידע סביבתי חשוב, נקבלת המידע והעדכונים האחרונים, בקר בכתובת

⊕

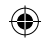

εις, dware. λεια και όντος.

ses à jour, **btenir** des nement,

tes, vá para ções sulte o Guia

ty and

◈

⊕

Effettuare un doppio tocco e tenere premuto equivale a trascinare tenendo premuto il pulsante centrale. (In Microsoft Word ed Excel, questa operazione consente di attivare lo scorrimento automatico.)

Fazer duplo toque sem soltar equivale a arrastar com o botão do meio. (No Microsoft Word e Excel, arraste com o botão do meio para Deslocamento Automático.)

Hacer doble punteo y mantener presionado equivale a arrastrar a la parte central. (En Microsoft Word y Excel, arrastre a la parte central para activar el desplazamiento automático).

גרירה אמצעית משמשת לגלילה אוטומטית.) הקשה-כפולה והחזקה שווה לגרירה אמצעית. (ב-Dicrosoft Word) ו- Alicrosoft

> p centrale. apues e nonu e

s mopui<sub>M</sub> o Internet Explorer, clique com o botão do meio numa

paral. (En Intrabouriel

נחץ לחיצה אמצעית ע נשל נשיצה כפולה באו

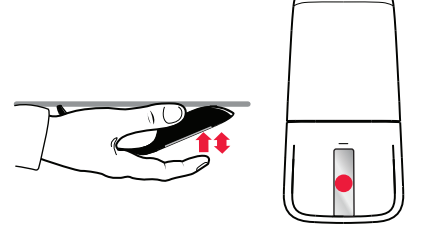

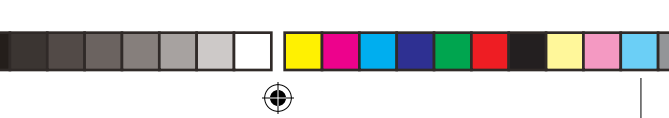

⊕

 equivale a **Effettuare un doppio tocco e tenere premuto** trascinare ten Word ed Exce

s corrimento a

 equivale a arrastar com o botão **Fazer duplo toque sem soltar** do meio. (No meio para De **Hacer doble** 

)X∃ʻ la parte centr arrastrar a la

⊕

**Foccare la parte centrale** per fare clic con il pulsante centrale. (In Windows Internet Explorer facendo clic con il pulsante centrale su un collegamento è possibile aprirlo in una nuova scheda.)

 $\bigoplus$ 

 para clicar com o botão do meio. (No Windows **Toque no meio** Internet Explorer, clique com o botão do meio numa hiperligação para abri-la num novo separador.)

Puntee en el centro para usar el clic con el botón central. (En Windows Internet Explorer, puede hacer clic con el botón central en un vínculo para abrirlo en una ficha nueva).

לחץ לחיצה אמצעית על קישור כדי לפתוח אותו בכרטיסייה חדשה.) לחץ לחיצה כפולה באמצע עבור לחיצה-אמצעית. (ב- OVindows Internet Explors)

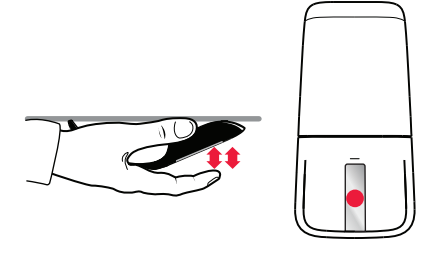

הקיפץ את האצבע שלן

I

◈

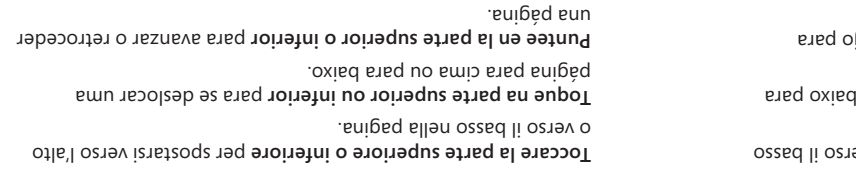

 $\bigoplus$ 

הקש בחלק העליון או התחתון כדי לדפדף דף למעלה או למטה.

◈

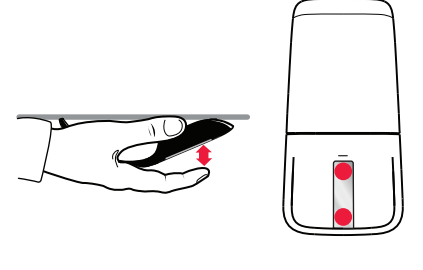

 per spostarsi verso l'alto **la parte superiore o inferiore Toccare** o verso il bas: para se deslocar uma **na parte superior ou inferior Toque**

p ened euibed para avanzar o retroceder **en la parte superior o inferior Puntee** una página.

Eseguire un gesto rapido con il dito verso l'alto o verso il basso per scorrere rapidamente. o dedo com rapidez para cima ou para baixo para **Movimente** 

 $\bigoplus$ 

se deslocar rapidamente.

con rapidez el dedo hacia arriba o hacia abajo para **Mueva .** desplazarse rápidamente

ניקפץ את האצבע שלך קלות כלפי מעלה או כלפי מטה לאורך רצועת המגע לגלילה מהירה.

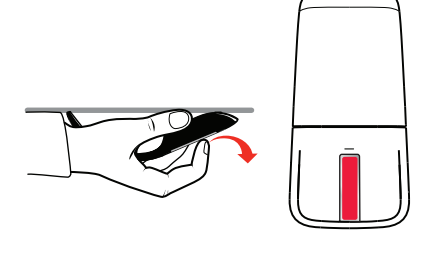

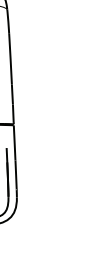

 $\bigcirc$ 

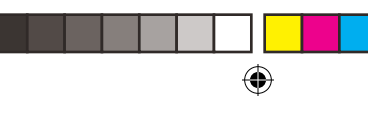

 $\bigcirc$ 

 $\bigoplus$ 

 il dito verso l'alto o verso il basso sull'area touch **Far scorrere** strip per scorrere. o dedo para cima ou para baixo na faixa táctil para se **Deslize**

deslocar. el dedo hacia arriba o hacia abajo sobre la franja táctil **Deslice**  para desplazarse.

טענט את עאדכת הנך כנכו מתנע או כנכו ממע תן נדותת עמות נונו, ני

'asno ozzivib

otan d

e əsn

uloo'asnou **UTXU** עוכג, געווע אע עו

♦

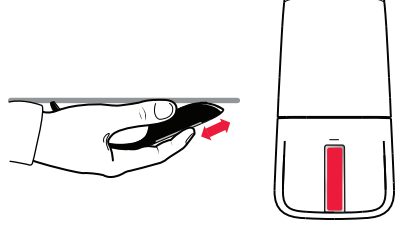

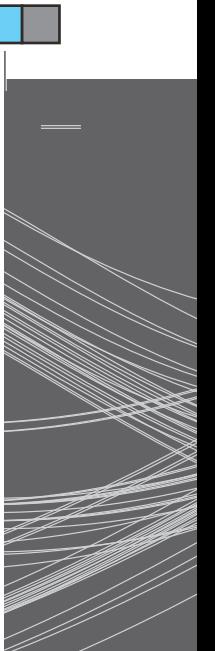

Far scorrere i strip per scor **beslize** o dec deslocar. el dedo hacia arriba o hacia abajo sobre la franja táctil **Deslice**  para qezblazs

 $\bigcirc$ 

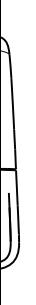

Per scoprire tutte le funzionalità del mouse, visualizzare l'esercitazione online all'indirizzo . **www.arctouchmouse.com**

♦

Fique a par de todas as capacidades do rato explorando o tutorial online em . **www.arctouchmouse.com**

Conocca todas las tuncionals as espainted as través del tutorial en línea en. **www.arctouchmouse.com**

⊕

 **TUTORIAL ESERCITAZIONE TUTORIAL** 

ITA - TUTORIAL - ESERCITAZIONE - TUTORIAL

⊕

.www.arctouchmous.com **UCXU** עוכן נשוות את היכולות המלאות של העכבר בעזרת המדריך המקוון בכתובת  $\bigcirc$ 

 $\overline{\phantom{a}}$ 

Per il trasporto, collocare il ricetrasmettitore nell'alloggiamento magnetico sotto il mouse. Para o transporte, acondicione o transceptor no suporte magnético sob o rato. Para transportar el mouse, guarde el transceptor en el

 $\bigoplus$ 

compartimiento magnético en la parte inferior del mouse.

לצורך הובלה, שמור את המשדר-מקלט במחזיק המגנטי מתחת לעכבר.

Searing le impostazioni facoltative di scorrimento tramite tocco. r de instale o so

i

tar la

טונב ופעל! אע עוכנו

speo

⊕

i 4.  $\sigma$  4.  $\sigma$  4.  $\sigma$  4.  $\sigma$  4.  $\sigma$  4.  $\sigma$ Per il trasport ps opitengem Para o transp magnético so

⊕

Para transpor compartimien

Scaricare e installare il software del mouse per configurare le impostazioni facoltative di scorrimento tramite tocco. Transfira e instale o software do Rato para configurar definições opcionais de deslocamento táctil.

 $\bigoplus$ 

Descargue e instale el software del mouse para ajustar la configuración opcional de desplazamiento táctil.

הורד והתקן את תוכנת העכבר כדי לקבוע הגדרות אופציונליות של גלילה במגע.

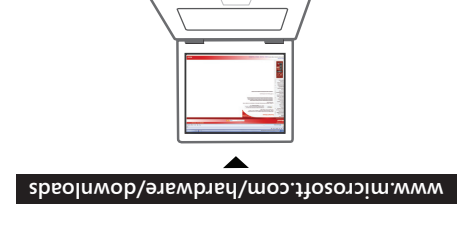

 $\bigcirc$ 

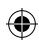

הכנס את המקלט-משדר ליציאת 155 במחשב. Inserte el transceptor en un puerto USB del equipo. Insira o transceptor numa porta USB do computador. Inserire il ricetrasmettitore in una porta USB del computer. 3

Applie: Dobre o rato para ligar a alimentação. Endireite para desligar. riéndalo.

כופף את העכבר כדי נ

 $\circ$   $\angle$ 

 $\bigoplus$ 

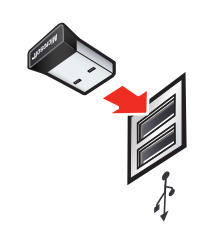

 $\bigoplus$ 

 $\mathsf{S}$  2 Inserire il rice Insira o transa Inserte el trar

 $\bigoplus$ 

 $\bigoplus$ 

Aprire il mouse per accenderlo. Richiuderlo per spegnerlo. Dobre o rato para ligar a alimentação. Endireite para desligar. Pliegue el mouse para encenderlo. Para apagarlo, extiéndalo.

כופף את העכבר כדי להפעיל אותו. יישר אותו כדי לכבות.

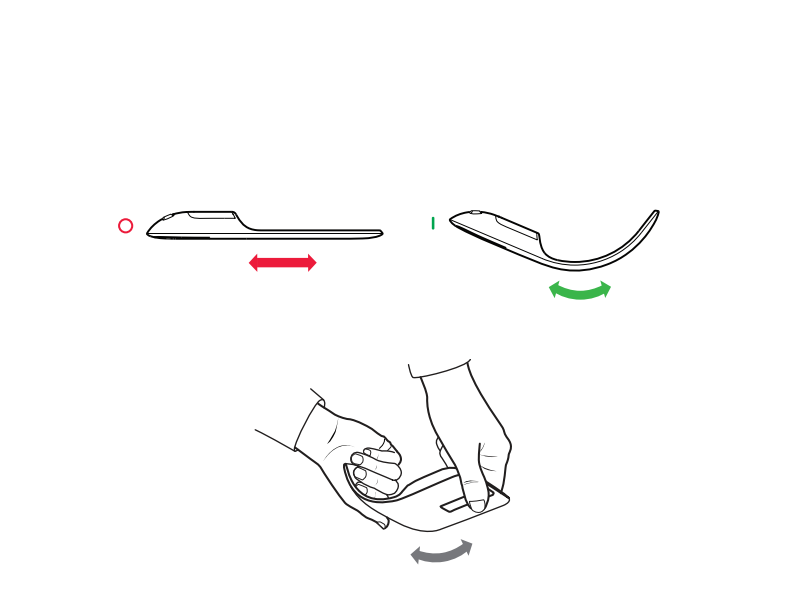

 $\bigcirc$ 

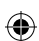

Inoissmootni 199 AA AAA oqit ib enilsəls eitetted eub eniteznl sulla sicurezza, vedere la Guida al prodotto.

Τ.

eb zeõpemonni netdo snad 25. AAA sanilabla aanliq aaub snizn segurança, consulte o Manual do Produto.

nòipsmonni renerdo snsq AA. AAA ssnilspls ssliq sob etrezni sobre seguridad, consulte la Guía del producto.

הכנס שתי סוללות אלקליין מסוג AAA. הקבלת מידע בטיחות, עיין במדריך למשתמש.

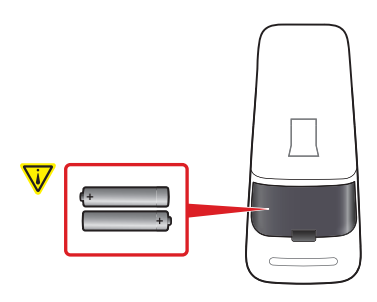

 $\bigoplus$ 

**www.microsoft.com/hardware**

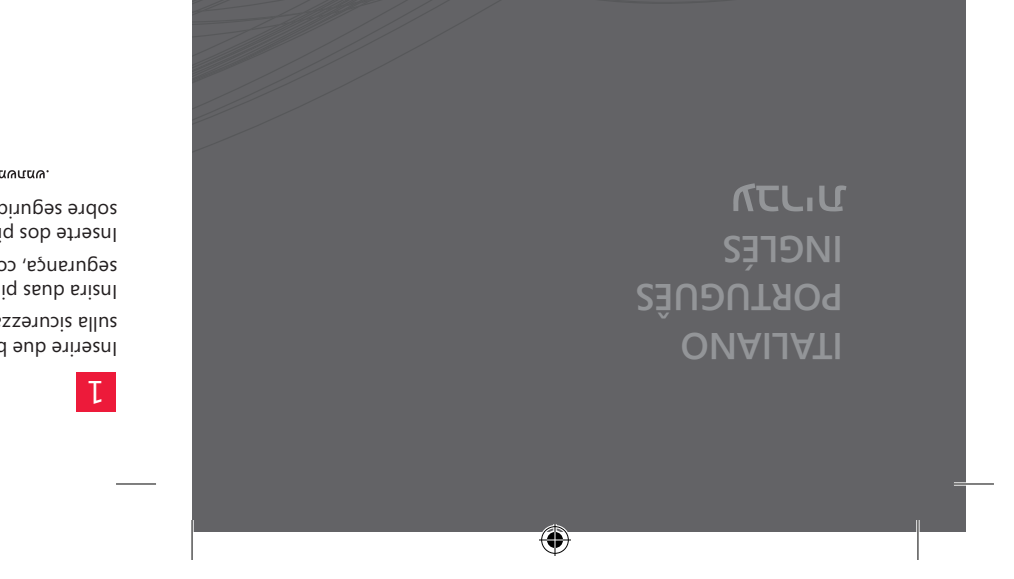

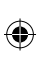

**www.microsoft.com/hardware**

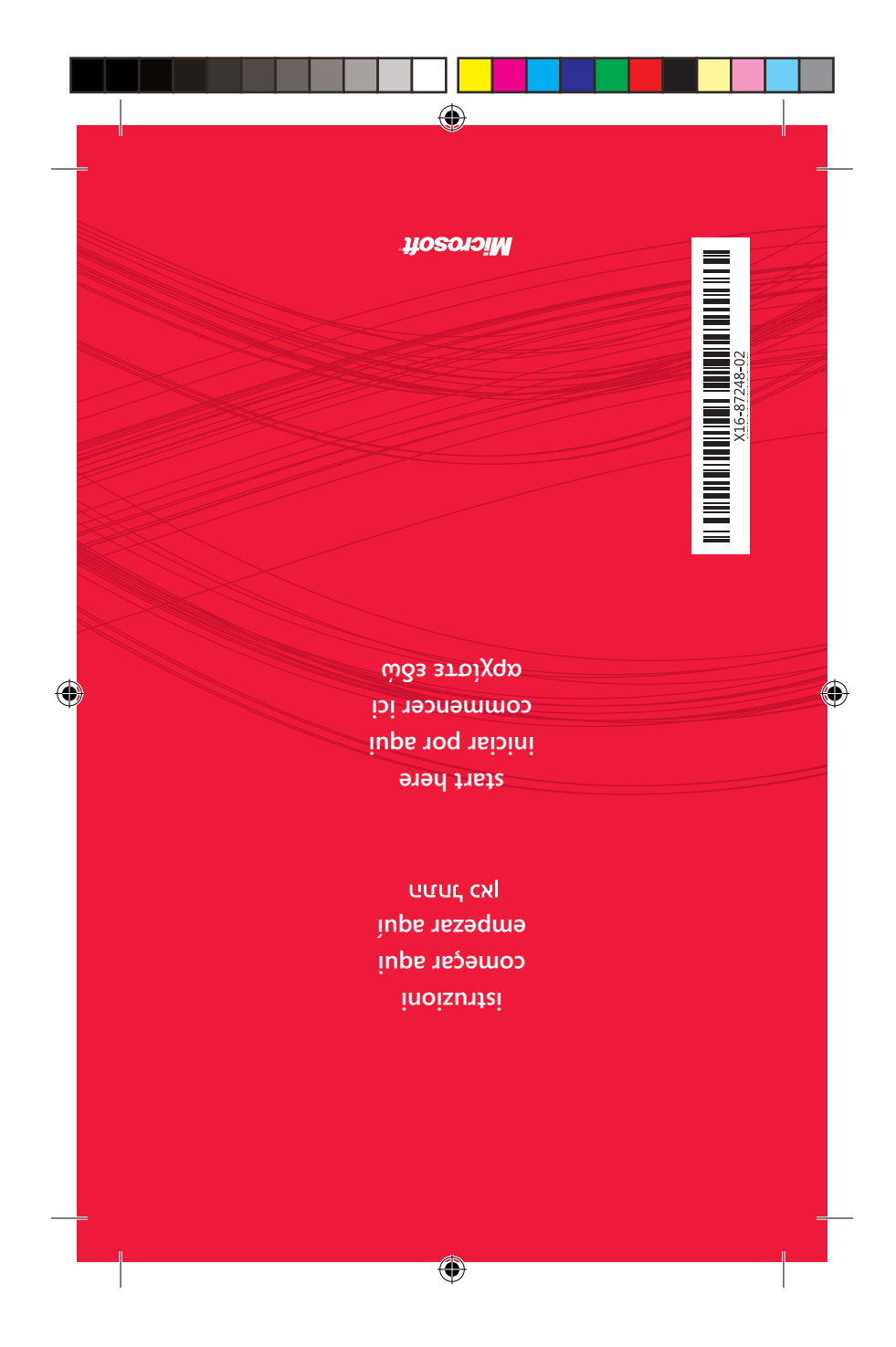